# *HARMONYS STREAM*

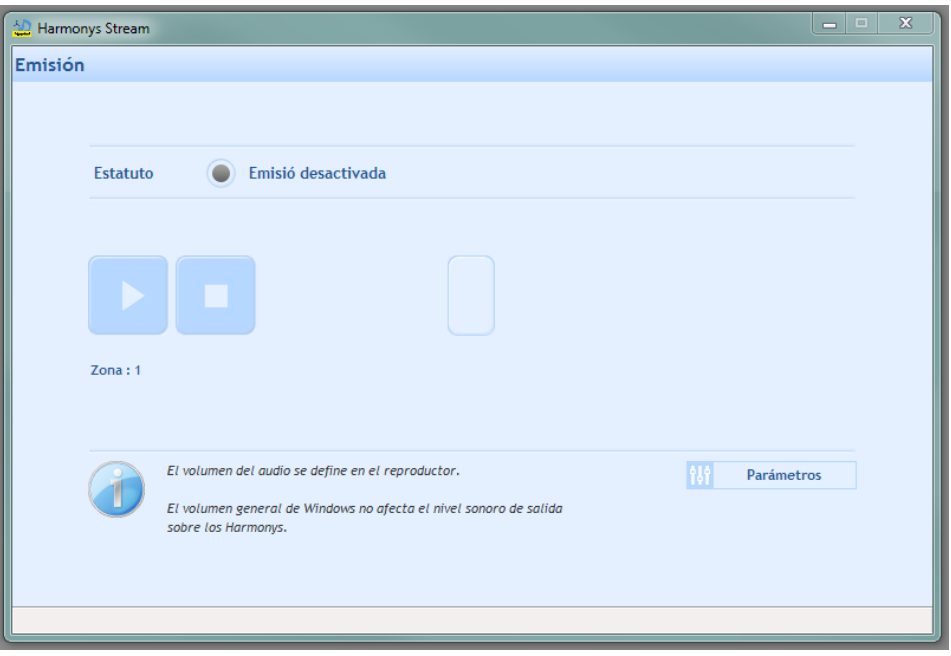

# *Manual de uso*

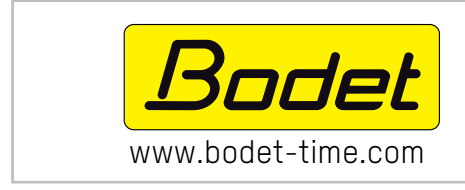

#### BODET SA

BP30 001 49340 TREMENTINES - Francia Tel. asistencia Francia: +33 2.41.71.72.99 www.bodet-time.com Fax Francia: +33 2.41.71.72.01

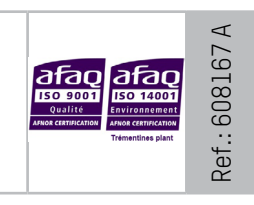

Asegúrese al recibir el producto de que no ha sufrido daños durante el transporte atribuibles al transportista.

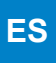

# **ÍNDICE**

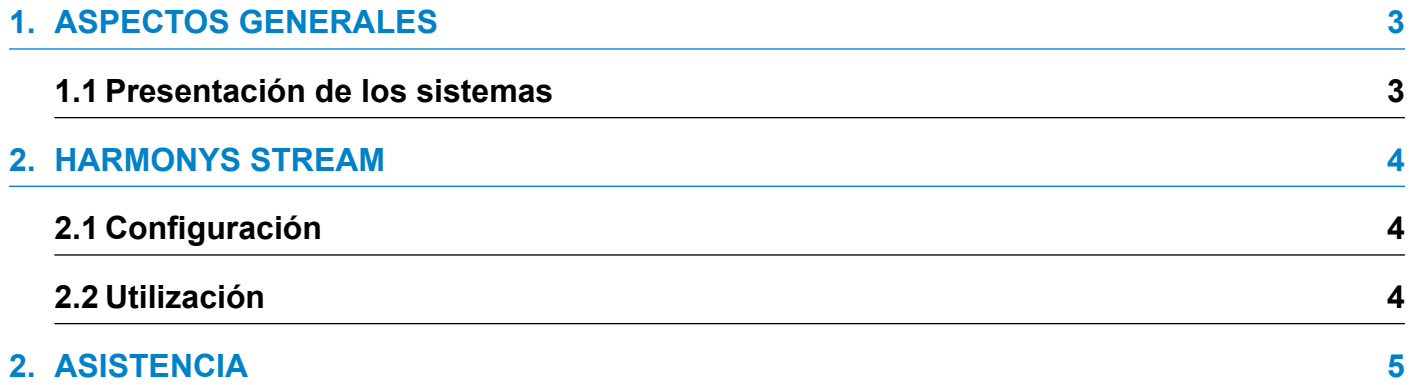

### **1. Aspectos generales**

Este manual fue desiñado para faciltar al máximo la utilización de la aplicación Hamonys Stream.

Es aconsejable leer estas instrucciones con atención antes de manipular los programas.

Conserve este manual durante toda la vida útil del programa para poder consultarlo cuando sea necesario.

Datos no contractuales. La empresa Bodet se reserva el derecho de efectuar modificaciones de carácter funcional, técnico, estético o de color en las aplicaciones sin previo aviso.

El presente manual puede ser modificado sin previo aviso. Para obtener la versión más reciente del documento, consulte nuestra página web: www.bodet-time.com.

#### **Información general:**

El presente manual describe todas las opciones de los programas. No obstante, dependiendo de su configuración, es posible que no disponga de algunas de las funciones.

#### **1.1 Presentación de los sistemas**

- **>** Los softwares pueden usarse como complemento al software Sigma siempre y cuando la red cuente con un reloj patrón Sigma (ej.: definir las zonas de los carillones, etc.).
- **>** Harmony Stream permite la difusión del audio stream dirigiendo el sonido del PC hacia uno a mas carillones Harmonys (selección de los carillones por zona).
- **>** Recomendaciones: Activar IGMP snooping si se utilizan varias direcciones multicast.
- **>** Limitaciones: 3 flujos simultáneos máximo por dirección multicast.

#### **2.1 Configuración**

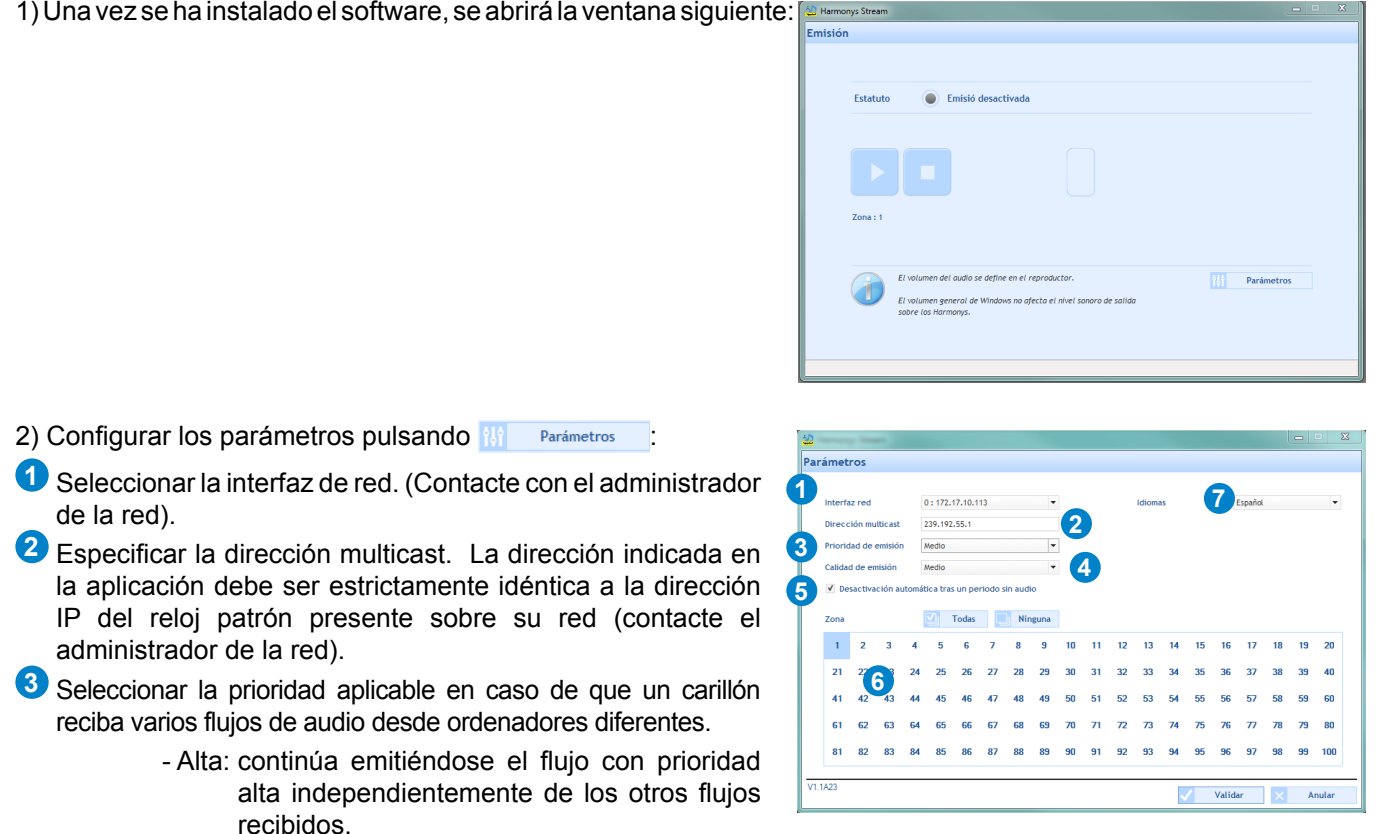

- Normal: continúa emitiéndose el flujo con prioridad normal en caso de que se reciba un flujo con prioridad baja, pero se interrumpirá si se recibe un flujo con prioridad alta siendo sustituido por este último.
- Baja: continúa emitiéndose el flujo con prioridad baja en caso de que se reciba un flujo con prioridad baja (orden cronológico de prioridad: se mantendrá el flujo recibido primero).
- Nota: en caso de que un carillón reciba dos flujos con el mismo nivel de prioridad, solo se conservará el **primero.**
- **4** Seleccionar la calidad de la emisión: Normal o superior (la opción «Superior» solo podrá usarse en una instalación sin repetidor Harmonys o con una dirección Multicast local)
- **5** Esta casilla de verificación permite de desactivar la función de streaming audio cuando ningún sonido está jugado durante 5 minutos.
- **6** Seleccionar la o las zonas que partenecerán al grupo:
	- seleccionar las zonas manualmente haciendo clic en cad número.
	- seleccionar todas las zonas con el botón **VI Todas** (deselccionar con **Ninguna**).
- **8** Selección del idioma. Idiomas disponibles: francés, inglés, alemán, español y neerlandés.
- 3) Confirmar los parámetros.

#### **2.2 Utilización**

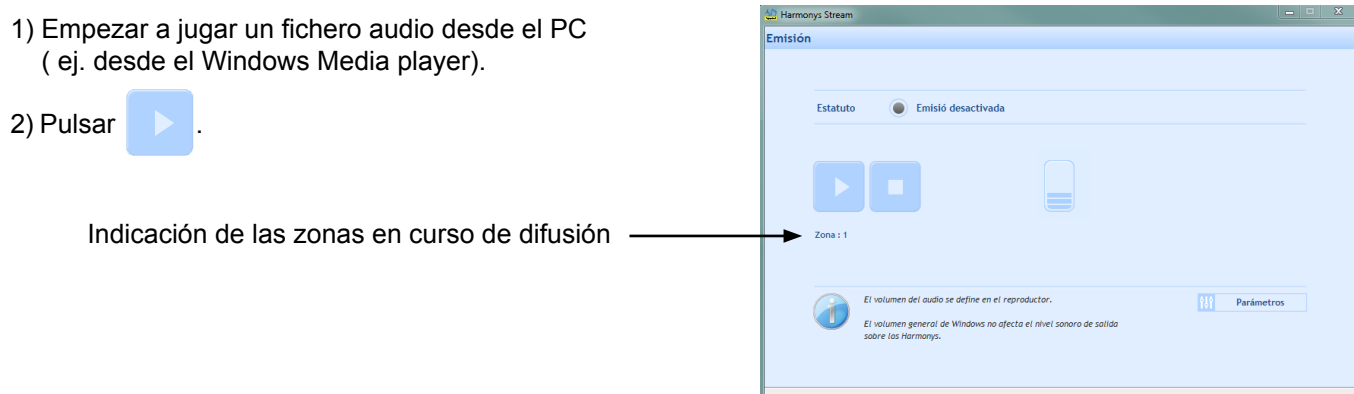

## **3. ASISTENCIA**

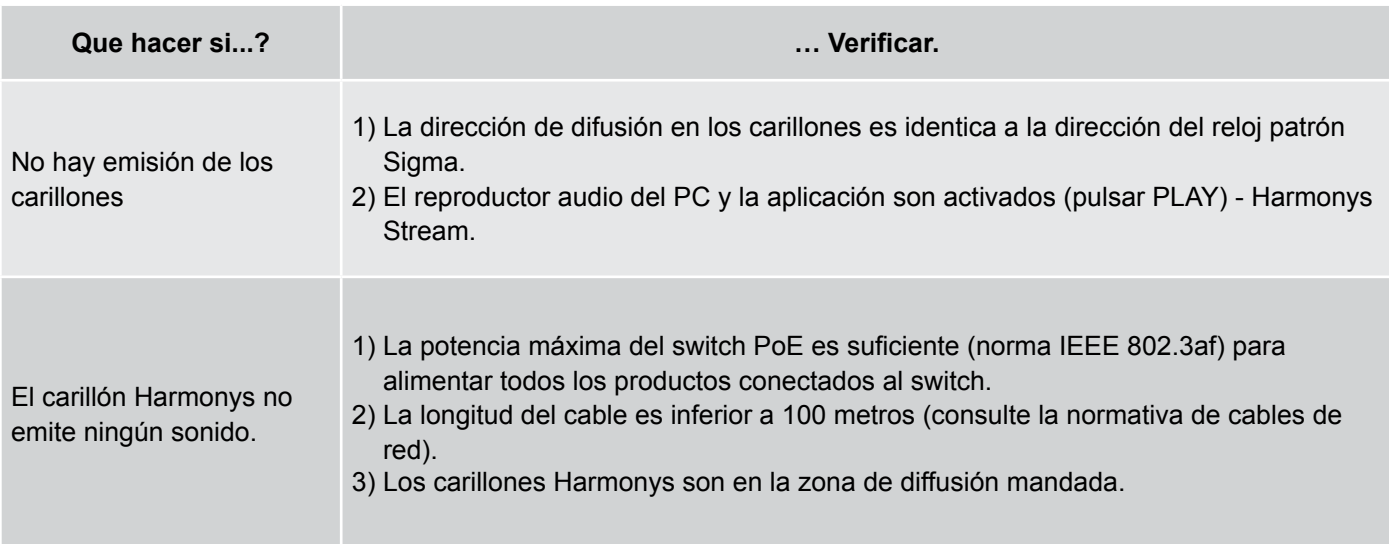